# DESTINATION LEISURE TRAVEL EXPO

**OCTOBER 11-12, 2023** 2PM - 5PM ET

**Attendee Guide** 

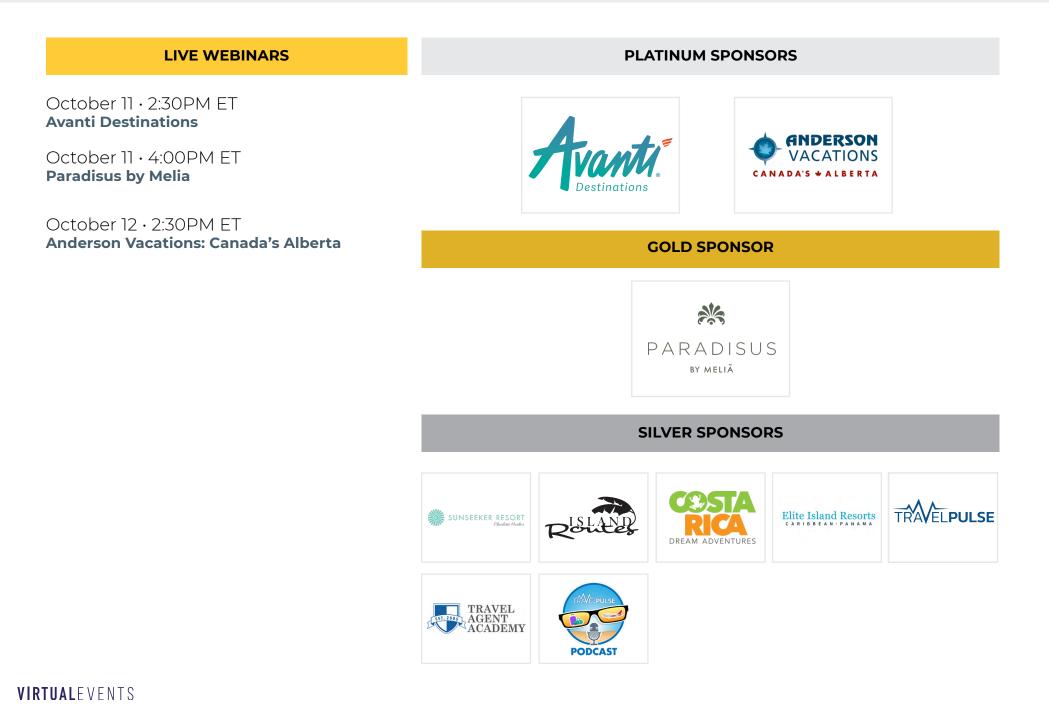

#### DESTINATION LEISURE TRAVEL EXPO

Live Webinars

presentations

Watch live

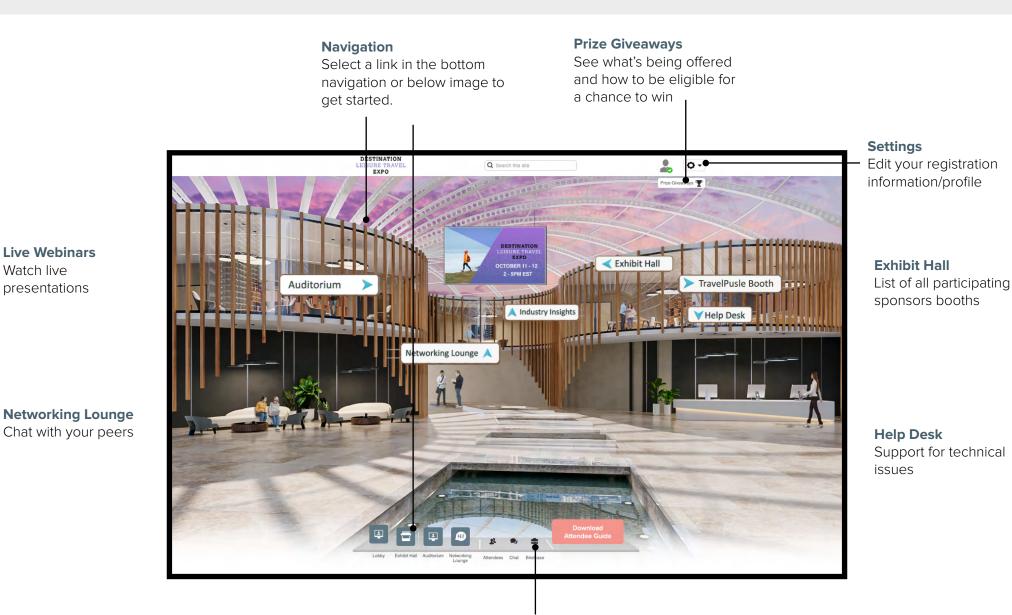

Briefcase View and download your saved resources

DESTINATION LEISURE TRAVEL EXPO

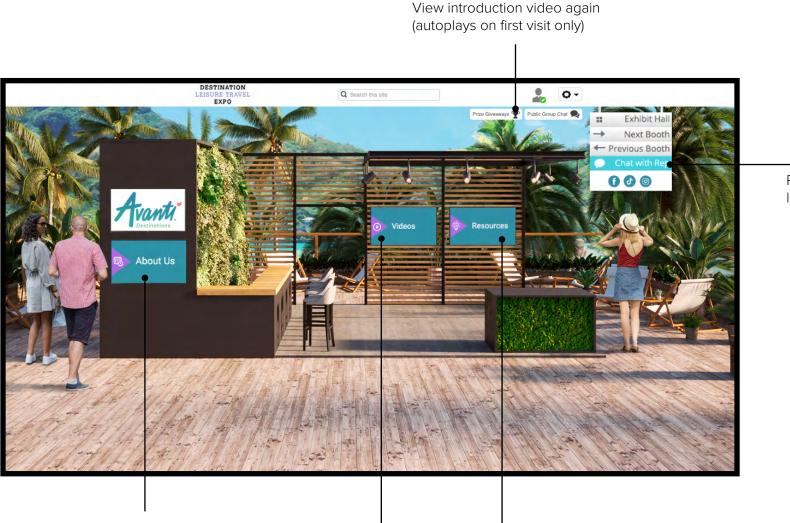

View introduction video again

About the exhibitor

More videos

View or save brochures and links

Public group chat with live representatives

# Check mark indicates you have viewed this resource already

| Resources                          |              | ×                      |
|------------------------------------|--------------|------------------------|
| Filter By: All                     |              |                        |
| ●<br>Puerto Rico Leisure Travel Gu | ide          | <sup>≗</sup> View<br>★ |
| Puerto Rico Luxury Guide           |              | ⊻ View                 |
| Puerto Rico – San Juan / Metr      | ro Hotel Map | <u>⊉</u> View          |

#### View

Open/view the resource and save the file to your desktop

#### **Briefcase Icon**

Saves the resource in your **Briefcase** for quick access or download at a later time. A grayed out icon indicates it is already saved to your **Briefcase**. Your **Briefcase** can be accessed in the bottom navigation bar.

#### Share

Email or share the resource with your social media of choice Click on the Prizes tab to see the full prize list and entry requirements for each prize. Scroll down to see more prizes. For prizes that require points for entry, click on the Points tab to see how you can earn points and how many points you've already earned. The more points you earn, the more chances you have to win! **You do not need to appear on the Leaderboard to qualify for prize drawings.** 

#### You can win one of these prizes!

Playa Hotels & Resorts 4 Days /3 Nights for 2 guests at any Playa Resorts (with the exception of Sanctuary Cap Cana)

The Islands of the Bahamas 4 Days/3 Nights Stay at Grand Hyatt Baha Mar

value of 2,000 USD will be for free.

San Miguel de Allende Tourism Board Certificate by Solei Weddings & Events. Rent the Hacienda and the planning services with an estimated

Back to Top

| Leaderboard                                                                                                    | Points | Prizes |             |                   |           |  |  |
|----------------------------------------------------------------------------------------------------|--------|--------|-------------|-------------------|-----------|--|--|
| Click on the <b>Prizes</b> tab to see the prize giveaways being offered. The more points you earn, the<br>more chances you'll have to win!<br>You do not have to appear on the Leaderboard to be considered for the prize drawing.<br>Qualify for drawings during LIVE hours of the expo, September 14 and 15 from 2pm to<br>5pm EST. |        |        |             |                   |           |  |  |
| My Total Points: 0 My Rank: N                                                                                                    |        |        |             |                   |           |  |  |
| Activities Available for Points                                                                                                    |        |        | Point Value | My Activity Count | My Points |  |  |
| Open or download booth resources                                                                                                    |        |        | 100         | 0                 | 0         |  |  |
| Private chat with Booth Representatives                                                                                                    |        | 200    | 0           | 0                 |           |  |  |
| View videos in booths                                                                                                    |        | 200    | 0           | 0                 |           |  |  |

#### HOW DO I GET STARTED?

We recommend starting in the exhibit hall, where you can get to know our sponsors. Make sure you check-in on the webinars schedule to make sure you don't miss any of our live presentations. The webinar schedule can be found in this Attendee Guide.

#### I CANNOT HEAR ANYTHING.

First, make sure that your computer audio is on, your speakers are connected, or your headphones are plugged in.

- If you're having issues hearing a webinar, make sure to hit the play button on the left video box. Then try adjusting your audio by clicking the speaker icon.
- If you're having issues hearing videos in the exhibit hall, try adjusting the speaker icon in the video play bar. Keep in mind that not all videos will have audio.
- If you're still having issues hearing, try logging out and logging back in, or simply refreshing your browser.

#### I CANNOT CLICK ON ANYTHING.

Try refreshing your browser and trying again. If you still cannot click anything after refreshing, please try adjusting the size of your browser.

#### HOW LONG WILL THE EXPO BE AVAILABLE FOR?

Missed a webinar? Need more time to visit booths? No problem! Our events are available on demand for 30 days.

#### HOW DO I DOWNLOAD MY BRIEFCASE?

To download the contents of your briefcase, click the checkbox to the left of each item. A Download Selected button will display at the bottom right of your briefcase. Click that button to download the selected items. Keep in mind that you cannot download videos.

#### **CAN I GET PROOF OF ATTENDANCE?**

Unfortunately, we are unable to provide proof of attendance. We suggest taking screenshots of the expo and include your profile name at the top right corner.

#### HELP! MY POINTS AREN'T SHOWING UP.

Make sure that you have completed the required activities by clicking on the Prize Giveaway button. If you are sure that you have completed the activities and your points are not displaying, you might be experiencing a delay. All points are accounted for in our system, even if they are not showing up on the expo.

Still having trouble? visit the help desk for more information.

# ENJOY THE EXPO!

A post-event survey will be sent out after the expo. Be sure to share your feedback with us!